# PatOrg 6.3 Innovations

# **General**

### **4K Optimization**

The graphical user interface is now improved to work with 4K resolution.

## **Generation of Excel documents**

In addition to Word documents and emails, PatOrg now provides the ability to generate Excel documents based on templates as well.

## **Administrative super login**

Users can be authorized to log in on behalf of other users by activating a special option in the user settings. This allows administrators to easily check configurations and settings for other users, in particular permission restrictions and the composition of filter favourites in the main menu.

## **WAN mode**

PatOrg can now be operated in so-called WAN mode. In this mode, the PatOrg client communicates exclusively with the PatOrg server and not directly with the Oracle DB in parallel. Using WAN mode, PatOrg can also be used remotely via VPN.

Brügmunn

## **Case management**

#### **User Roles**

A larger number of users including roles, can now be assigned to a record.

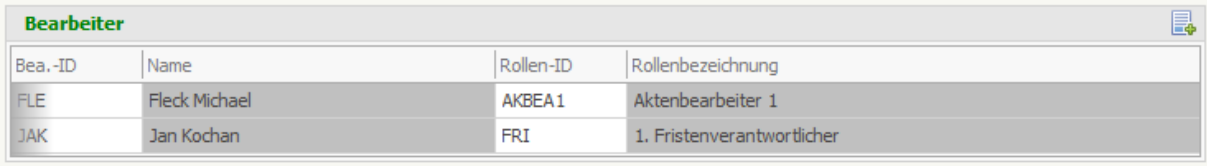

#### **Relations between persons**

In the field group C02 for the administration of persons, there is now a subordinate field group with which relationships including dates can optionally be defined between the persons entered in the field group. In particular, this now makes it possible to manage conveniently recordals by noting the respective relationship between the previous and the new holder and a date specification as to when the rewrite (has) taken place. The field group is also useful for dispute cases with many participants, to note which party is represented by which law firm.

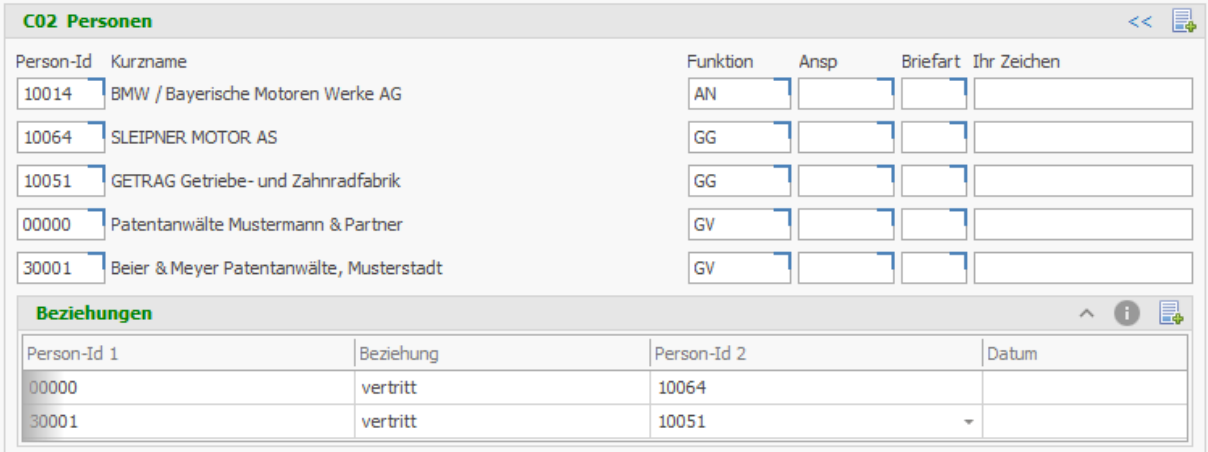

#### **Deactivation of user-defined fields**

The definable fields in the form of checkboxes (C11), checkboxes with date (C16) and combo boxes (C12) can now be deactivated. This makes it possible to preserve existing fields in case records, but at the same time prevent their further use, so that the configuration can be changed over easily.

## **DAS code**

There is now an additional field for managing the DAS code in the priority field group.

Brügmunn

## **Person management**

#### **Image für person records**

In the first field group of the personal data management, an image can now be displayed, such as a logo of a company or the photo of a person.

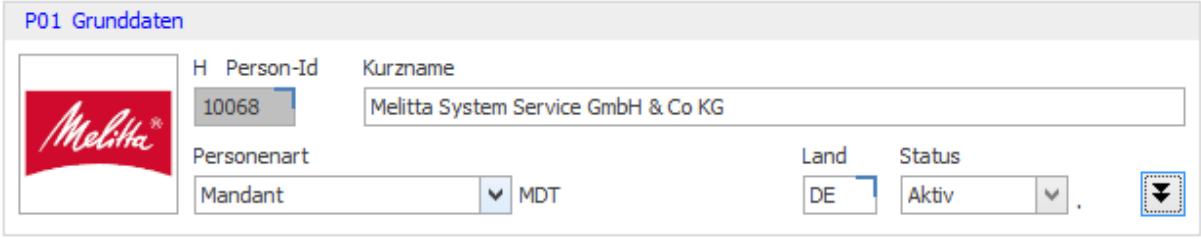

# **Due dates**

#### **Workflow-Starter for due date management**

Workflow starters are now also available for deadline management, so that special deadline treatments can be implemented.

## **Document management**

### **Automatic assignment for case and person records**

Optionally, it is now possible to use the import technology that PatOrg already provides in the Outlook add-in, which in particular offers suggestions for assignment to case and person records.

## **Context menu for the list field , Our reference'**

The list field "Our reference" of the document management is now equipped with a context menu, so that already from the listing to a case record linked documents, due dates and other can be called directly without the need to jump first in the case record.

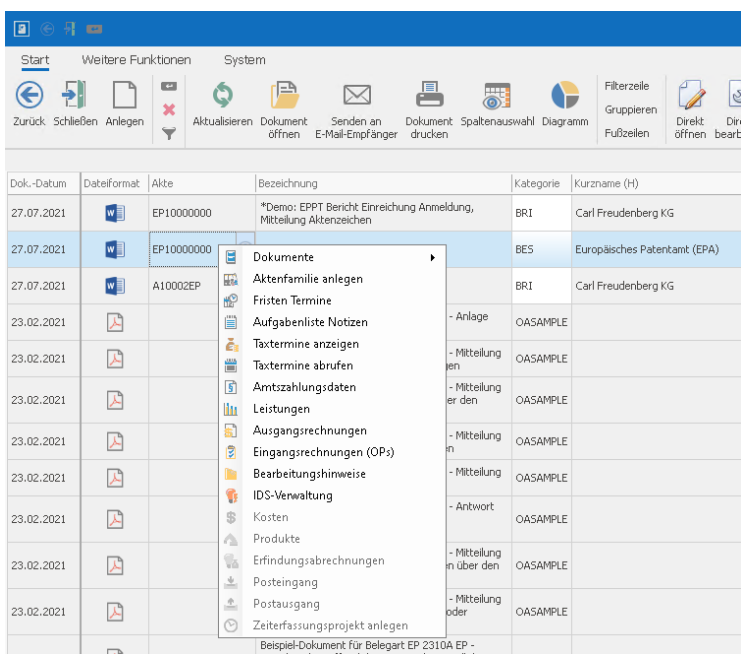

Brügmunn

#### **Undocking of document views**

Document views can now be undocked and displayed in a separate window via drag & drop.

### **Direct editing**

6.3 abolishes the multi-document mode and introduces the direct editing of documents instead. This means that several documents can be opened simultaneously with one action without PatOrg waiting for the documents to be closed.

#### **Import of data from Excel files**

By means of a new @-instruction, data can be read in from Excel files, which makes it possible, among other things, to automatically import file and personal data.

#### **Alternative display component for Word documents**

There is now an editor for Word documents that can be activated in the user settings as an alternative to the document preview. However, editing is not yet possible, but could be implemented if the view component proves itself in practice.

## **Form letter generation**

#### **Generation of form letters directly from template**

A processing can now be initiated directly from the form letter management. A button to initiate the processing has been added to the ribbon. This makes it easier to test form letters.

#### **Invoice management**

#### **Generation of electronic invoices (ZUGFeRD-Invoices)**

PatOrg now makes it possible to generate electronic invoices according to the 'Zugferd' and 'X-Rechnung' standard.

#### **Swiss QR-Code / EPC-QR-Code**

As of PatOrg 6.3, the @V00qCSWI()@ and @V00qCEPC() instructions can be used to include Swiss QR codes and Swiss EPC QR codes in invoices. The codes encode the essential data of an invoice and thus make it possible to pay invoices in a simple way using an appropriate reader (such as a cell phone).

#### **Invoices including invoice items integrated in one list**

In the invoice management, listings can now be configured where the invoice items are displayed as a sub-list.

### **Import of invoices based on the LEDES format**

Incoming invoices can now be imported in the form of open items in LEDES format (LEDES98BI). The menu item for calling up the new function is called "OP export/import". The import function only considers the total invoice amounts, not individual item amounts. As a result, the imported open item records only have one line with the total invoice amount in the "O03 Account assignment data" field group.

Brügmunn

# **Workflows**

#### **Workflow-Starter for cases dependent of data of linked persons**

Workflow starters for case records can now also be displayed specifically only for those cases for which a person record linked via field group C02 in field group P15 has a certain value.

#### **Batch Workflows**

Optionally workflow starters can be set so that the configured workflow rule is executed only once. In this mode PatOrg writes the Ids of the selected records into a named workflow table. For processing, the marked records can be taken from the workflow variable. The new function thus largely replaces the one where the workflow rule is specified in the filtering.

#### **Team Workflows**

Introduction of a new workflow technique extending the established one for the automation of longer-term processes, as well as for processes involving several users.

## **Client agreements**

### **New data management for specific pricing**

Law firms can now manage client agreements to set specific hourly rates, payment terms and fees.

## **Outlook-Addin**

#### **Transfer of data assignments to attachments**

The Outlook Addin now has a function to transfer the date, status, file part and category as well as the assignments to the attachments. In addition, it is symbolically displayed whether these data are actually the same for e-mail and attachments. After the function has been executed, the Outlook add-in locks the relevant data fields for the attachments. The lock can be removed by clicking on the corresponding button.

#### **Import of read confirmations**

As of PatOrg 6.3, read confirmations from Outlook can also be imported into the document management.

#### **Separate remember import setting for incoming and outgoing emails**

The Outlook plugin now remembers separately for incoming and outgoing e-mails which category, which part of the file and which status was last selected and thus present for the next import.

#### **Comments**

It is now also possible to specify a comment for a document to be imported, which is transferred to the T16 field group of the document management record.